# **HANSER**

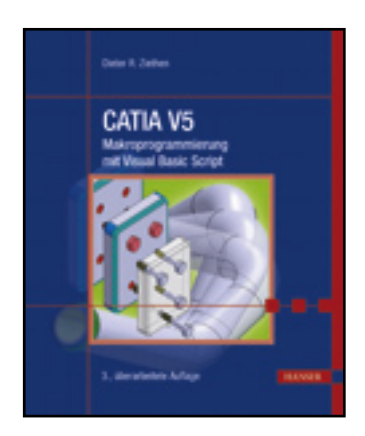

**Leseprobe**

**Dieter R. Ziethen**

**CATIA V5 - Makroprogrammierung mit Visual Basic Script**

**ISBN: 978-3-446-42494-4**

**Weitere Informationen oder Bestellungen unter**

**<http://www.hanser.de/978-3-446-42494-4>**

**sowie im Buchhandel.**

# 6 3D-Drahtgeometrie und Flächen

Drahtgeometrie ist ein Sammelbegriff für Punkte, Linien, Kurven und Ebenen. Ist eine Drahtgeometrie an eine Skizze gebunden, wird diese als 2D-Drahtgeometrie bezeichnet (vgl. Kapitel 5). 3D-Drahtgeometrie kann frei im Raum platziert werden und ist die Grundlage für die Beschreibung einer Fläche. Eine Fläche ist ein zweidimensionales Gebilde, das über Drahtgeometrie aufgespannt wird. Eine 3D-Drahtgeometrie oder Fläche wird allgemein als **HybridShape** bezeichnet und durch die Klasse **HybridShape** *(*Abschnitt 8.51*)*  repräsentiert.

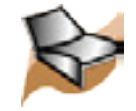

 Dieses Kapitel beschreibt die Erzeugung von 3D-Draht- und Flächengeometrie. Neben Hinweisen zum dem allgemeinen Vorgehen wird die Erzeugung von Punkten, Linien, Ebenen, Kurven, Flächen Transformationen und Operationen behandelt. Eine Transformation ist eine Verzerrung, Spiegelung, Verschiebung oder Vervielfältigung eines Geometrieelementes. Eine Operation verknüpft mehrere geometrische Elemente oder ändert deren Topologie. Eine topologische Änderung modifiziert die Anzahl der Kanten und Funktionsflächen einer Geometrie.

### ■ 6.1 Allgemeines Vorgehen

Die Erzeugung von 3D-Draht- und Flächengeometrie wird über einen 3D-Werkzeugkasten vorgenommen, einem Objekt der Klasse **HybridShapeFactory** *(*Abschnitt 8.85*)*. Ein 3D-Werkzeugkasten kann über die Eigenschaft **HybridShapeFactory** der Klasse **Part** *(*Abschnitt 8.168*)* deklariert werden.

**PART.HybridShapeFactory** As Factory (Read Only)

Die Klasse **HybridShapeFactory** bietet zahlreiche Methoden, um 3D-Drahtgeometrie und Flächen zu definieren. Die Methoden beginnen mit "AddNew...".

Func **HYBRIDSHAPEFACTORY.AddNew ...** (...) As HybridShape

Ist die Definition einer Geometrie abgeschlossen, wird diese einem Körper, geometrischen Set oder geordneten geometrischen Set zugewiesen. Die Zuweisung erfolgt entweder über die Methode **AppendHybridShape** der Klasse **HybridBody** *(*Abschnitt 8.50*)* oder über die Methode **InsertHybridShape** der Klassen **OrderedGeometricalSet** *(*Abschnitt 8.161*)* und **Body** *(*Abschnitt 8.9*)*. Erst durch diese Zuweisung wird eine Geometrie in einem CATIA-Dokument sichtbar und erzeugt. Es ist zu beachten, dass eine Zuweisung an einen Körper nur dann möglich ist, wenn der Modus "Hybridkonstruktion" in CATIA aktiviert wurde.

Sub **HYBRIDBODY.AppendHybridShape** [Geometrie] As HybridShape Sub **ORDEREDGEOMETRICALSET.InsertHybridShape** [Geometrie] As HybridShape Sub **BODY.InsertHybridShape** [Geometrie] As HybridShape

Die Schritte stellt Tabelle 6.1 in einer Übersicht dar.

TABELLE 6.1 Allgemeines Vorgehen zur Erzeugung von 3D-Draht- und Flächengeometrie

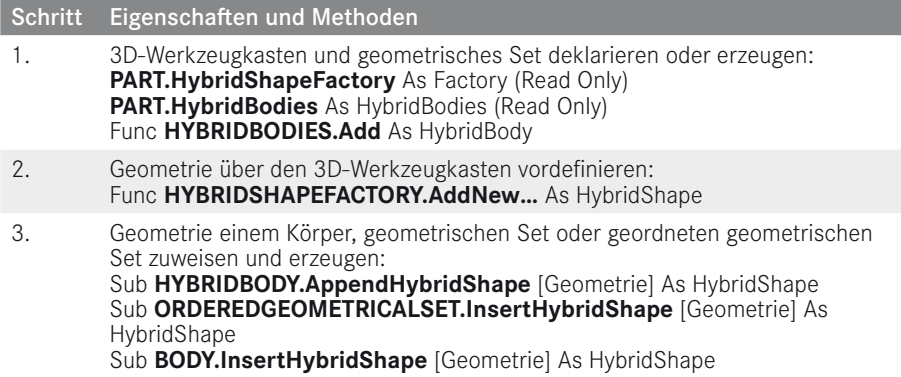

#### **Beispiel 6.1: Erzeugen eines Punktes**

In einem geöffneten, aktiven CATPart soll das geometrische Set "Punkte" und in diesem der Punkt (20 / 40,5 / 100,25) erzeugt werden.

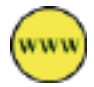

```
' 3D-Werkzeugkasten deklarieren ---------------------------------
Dim Wzk3D As Factory
Set Wzk3D = CATIA.ActiveDocument.Part.HybridShapeFactory
' Geometrisches Set erzeugen ------------------------------------
Dim HBody As HybridBody
Set HBody = CATIA.ActiveDocument.Part.HybridBodies.Add
HBody.Name = "Punkte"
' Geometrie vordefinieren ---------------------------------------
Dim Punkt As HybridShapePointCoord
Set Punkt = Wzk3D.AddNewPointCoord (20, 40.5, 100.25)
' Geometrie dem geometrischen Set zuweisen --
HBody.AppendHybridShape Punkt
CATIA.ActiveDocument.Part.Update
```
## **■** 6.2 Punkte

Ein Punkt ist ein Geometrieelement ohne räumliche Ausdehnung. Ein Punkt kann über Koordinaten oder seine relative Lage zu einem anderen Geometrieelement beschrieben werden.

Die übergeordnete Klasse aller Punkte ist die Klasse **Point** *(*Abschnitt 8.173*)*, die Basismethoden für alle Punktarten zur Verfügung stellt. Eine Übersicht der Arten von Punkten gibt Tabelle 6.2. Jede Punktart besitzt eine spezialisierte Klasse, die mit der Bezeichnung "**HybridShapePoint…**" beginnt. Eine Ausnahme bilden Steuerpunkte und Extrema, die direkt aus der Klasse **HybridShape** abgeleitet sind.

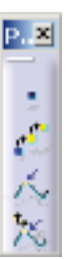

#### TABELLE 6.2 Arten von Punkten und deren Parameter

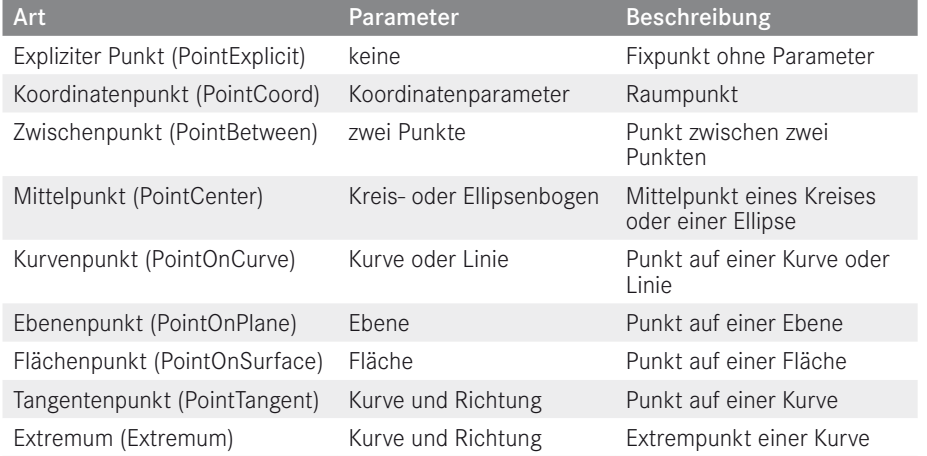

Die folgenden zwei Abschnitte stellen die Methoden zum Erzeugen von Punkten sowie zwei Fallbeispiele dar.

#### **6.2.1 Methoden zum Erzeugen von Punkten**

Die Methoden, einen Punkt zu erzeugen, sind der Klasse **HybridShapeFactory** *(*Abschnitt 8.85*)* zugeordnet. Eine Übersicht der Methoden gibt Tabelle 6.3.

#### TABELLE 6.3 Methoden zum Erzeugen eines Punktes (Details zu den Methoden: Klasse **HybridShapeFactory**, Abschnitt 8.85)

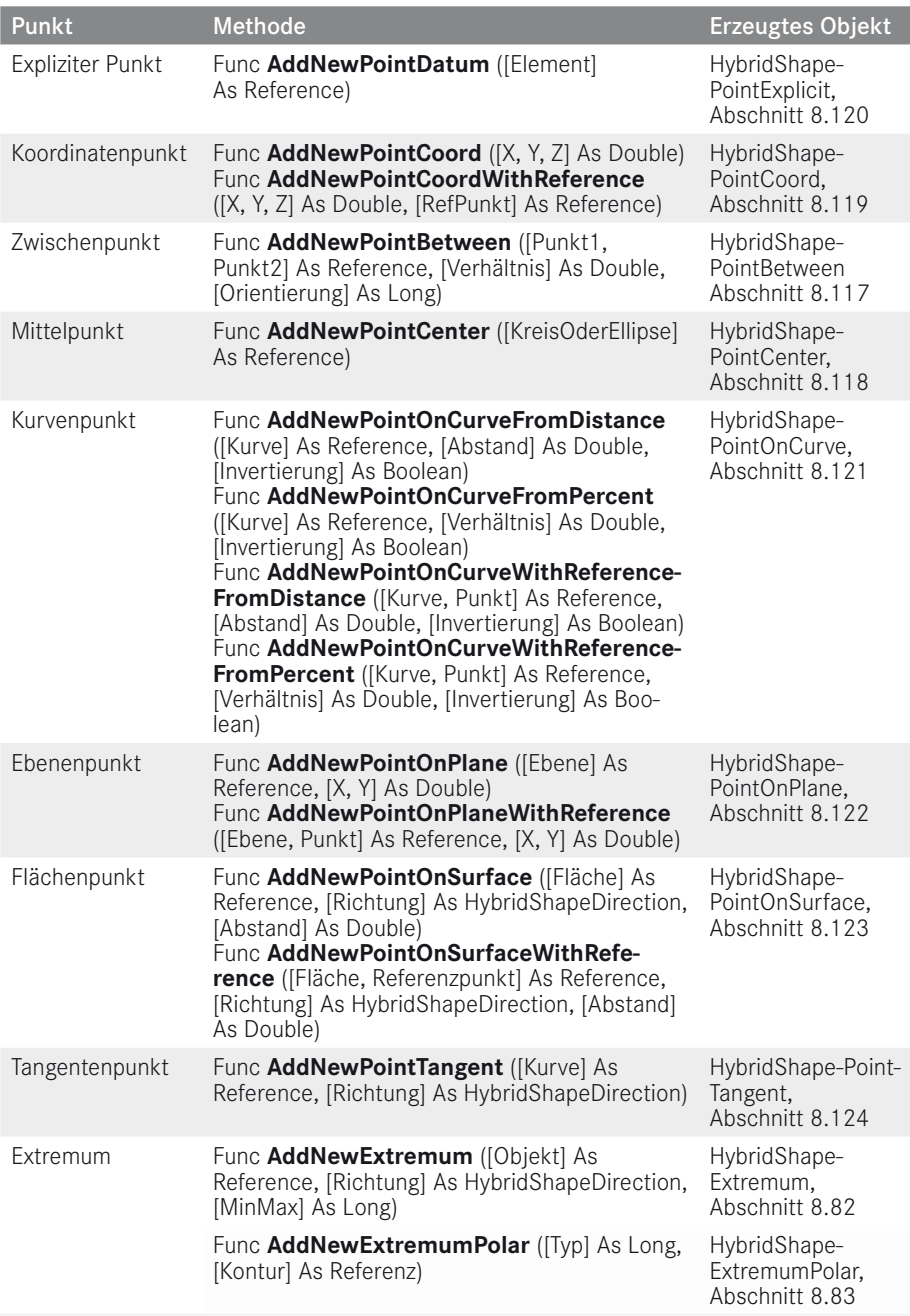

Weiterführende Informationen:

- **Reference**: Abschnitt 3.5 (Referenzen)
- **HybridShapeDirection**: Abschnitt 3.6 (Richtungsdefinitionen)

#### **6.2.2 Fallbeispiele: Punkte**

#### **Beispiel 6.2: Zwischenpunkt**

In einem geöffneten, aktiven CATPart existiere das geometrische Set "Punkte" mit den Punkten "Punkt.1" und "Punkt.2". Zwischen diesen Punkten soll ein Punkt erzeugt werden, der zum Punkt 1 die Hälfte des Abstandes wie zum Punkt 2 besitzt (Bild 6.1).

Punkt 2

Punkt 1

```
' 3D-Werkzeugkasten deklarieren ----------------------------------
Dim MeinPart As Part
Set MeinPart = CATIA.ActiveDocument.Part
Dim Wzk3D As HybridShapeFactory
Set Wzk3D = MeinPart.HybridShapeFactory
```
**Dart1** 

xr-Ebene

rz-Ebene zx-Ebene Hauptkörper Punide

Punkt<sub>1</sub>

Punkt.3

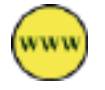

BILD 6.1 Ergebnis des Beispiels "Zwischenpunkt"

```
' Geometrisches Set deklarieren --------
Dim HBody As HybridBody
Set HBody = MeinPart.HybridBodies.Item ("Punkte")' Geometrie vordefinieren --------------
Dim P1, P2
Set P1 = HBody.HybridShapes.Item ("Punkt.1")Set P2 = HBody.HybridShapes.Item ("Punkt.2")Dim Ref1, Ref2 As Reference
Set Ref1 = MeinPart.CreateReferenceFromObject (P1)
Set Ref2 = MeinPart.CreateReferenceFromObject (P2)
Dim Punkt As HybridShapePointBetween
Set Punkt = Wzk3D.AddNewPointBetween (Ref1, Ref2, 0.33333, 1)
, Geometrie dem geometrischen Set zuweisen ----------------
HBody.AppendHybridShape Punkt
MeinPart.Update
```
#### **Beispiel 6.3: Mittelpunkt**

In einem geöffneten, aktiven CATPart existiere das geometrische Set "Kreis" mit einem Kreis "Kreis.1". Von dem Kreis soll dessen Mittelpunkt erzeugt werden (Bild 6.2).

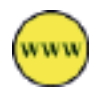

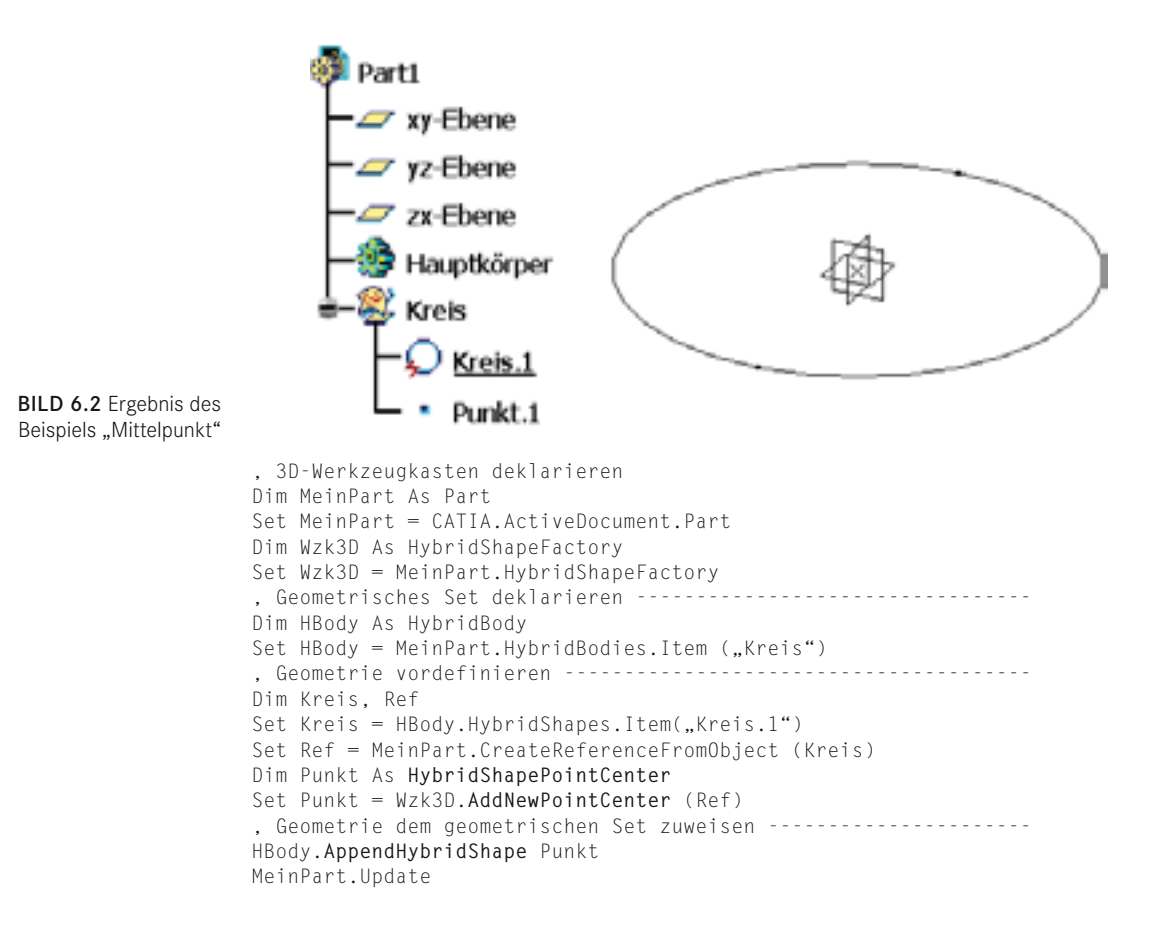

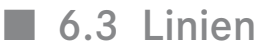

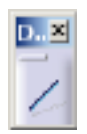

Eine Linie ist ein eindimensionales Geometrieelement. Eine Linie wird durch zwei Punkte, zwei Kurven oder einen Punkt und eine Richtung definiert.

Die übergeordnete Klasse aller Linien ist die Klasse **Line** *(*Abschnitt 8.156*)*. Sie stellt Basismethoden für alle Linienarten zur Verfügung, die über einen Parameter verfügen. Jede Linienart besitzt eine spezialisierte Klasse, die mit der Bezeichnung "HybridShapeLi**ne…**" beginnt. Eine Ausnahme ist eine Achse, die über die Klasse **HybridShapeAxisLine** *(*Abschnitt 8.55*)* abgebildet ist und nicht in der Vererbungshierarchie der Klasse **Line** steht. Eine Übersicht der Linienarten gibt Tabelle 6.4.